# Guía de consulta rápida

#### Componentes del analizador

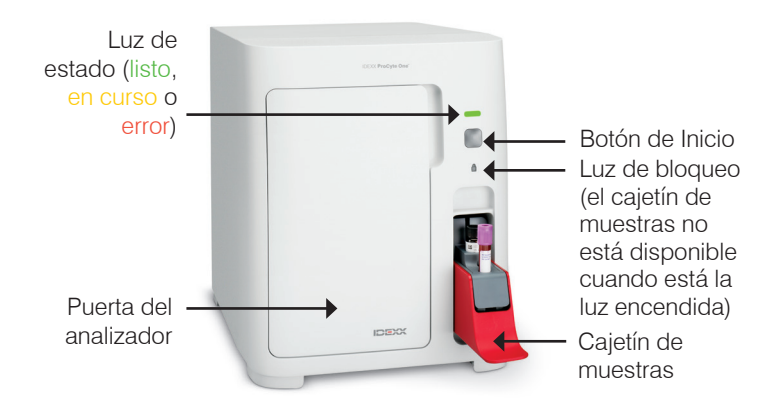

## Preparación de la muestra y volumen requerido

El analizador de hematología ProCyte One\* es compatible con varios tamaños de tubos de EDTA. Debido a que el volumen de muestra necesario varía según el tipo de tubo, es importante seguir las directrices del fabricante del tubo con respecto al volumen de llenado para garantizar:

- El cociente EDTA/muestra adecuado.
- Que el tubo no esté demasiado lleno, lo que puede provocar coagulación o agregados.
- Que el tubo no esté lo suficientemente lleno, lo que puede llevar a cambios morfológicos, como la reducción de eritrocitos (crenación).

#### Análisis de una muestra

- 1. Inicie el análisis de la muestra en la IDEXX VetLab\* Station (para obtener más información, consulte la *guía del usuario de IDEXX VetLab Station*).
- 2. Una vez que haya confirmado la información del paciente en la pantalla "Seleccionar Instrumentos", seleccione el icono **ProCyte One** y luego pulse **Analizar**.
- 3. Invierta el tubo de muestra 10 veces para mezclar la muestra con el anticoagulante. Para garantizar resultados precisos, **inmediatamente después de invertirlo** coloque el tubo en la ranura frontal del cajetín de muestras, cierre el cajetín y presione el botón **Inicio** en la parte frontal del analizador.

**IMPORTANTE:** Cuando use tubos microtainer, quite siempre el tapón antes de colocarlos en el cajetín de muestras.

### Cambio del Kit de reactivos, del Kit de diluyente y SmartQC

Se le pedirá que sustituya los paquetes cuando estén vacíos o hayan caducado.

- 1. Abra la puerta del analizador.
- 2. Para sustituir el Kit de reactivos: Tire para retirar el paquete pequeño de reactivo gris del interior del analizador. A continuación, inserte un nuevo Kit de reactivos hasta que haga clic y encaje en su sitio.  $\bigcirc$

Para sustituir el Kit de diluvente: Tire para retirar Kit de diluyente gris del interior del analizador. A continuación. inserte un nuevo Kit de diluyente hasta que haga clic y encaje en su sitio.

3. Cierre la puerta del analizador. **Nota:** La puerta no se cerrará completamente si el paquete no está correctamente asentado.

#### Para cambiar el SmartQC:

SmartQC\* es un material de control de calidad desarrollado específicamente por IDEXX que está integrado en el cajetín de muestras y se usa periódicamente para monitorizar el funcionamiento del analizador ProCyte One.

Se le pedirá que cambie el vial del SmartQC cuando esté vacío o haya caducado.

- 1. Abra el cajetín de muestras.
- 2. Extraiga el vial del SmartQC vacío/caducado.
- **3. Agite enérgicamente un nuevo vial del SmartQC durante 10 segundos** para asegurarse de que esté bien mezclado y después colóquelo en la ranura posterior del cajetín de muestras.
- 4. Cierre el cajetín de muestras.

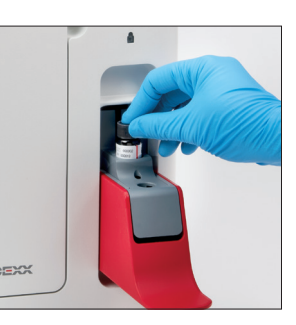

# 

© 2022 IDEXX Laboratories, Inc. Todos los derechos reservados. • 06-0038497-02

\*ProCyte One, SmartQC e IDEXX VetLab son marcas comerciales o marcas registradas de IDEXX Laboratories, Inc. o de sus filiales en Estados Unidos y/u otros países. Todos los demás nombres y logotipos de productos y empresas son marcas comerciales de sus propietarios correspondientes.

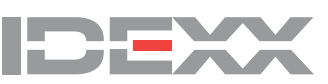

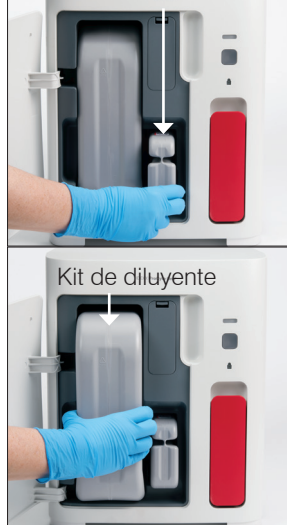

Kit de reactivo